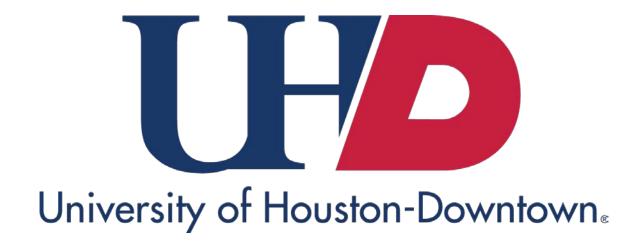

Campus Solutions Services
Supervisor and User Approval Guide

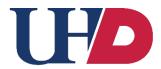

### **Table of Contents**

| Supervisor/User Approval of Request | 3 |
|-------------------------------------|---|
| Supervisor/User Reject              | 6 |
| Questions                           | 6 |

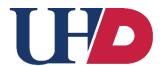

#### Supervisor/User Approval of Request

Once the form is approved by Campus Solutions Security Administrator, Notification of Workflow Assignment will be sent to either the supervisor or user for review and approval. **Approver's responsibility** to review the employee information, verifying security access requested is appropriate for the employee's position. Employees who receive notification are required to review **Confidentiality Statement** prior to selecting approve.

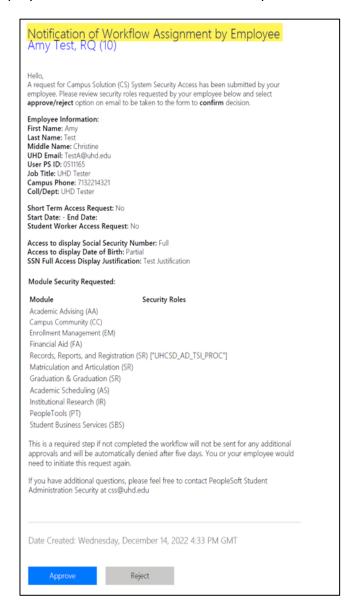

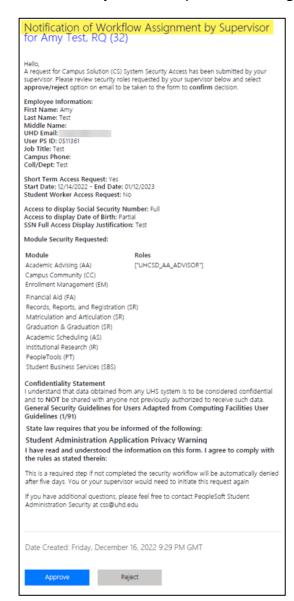

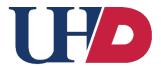

**Once review is complete, select** Approve or Reject button for the request, this will direct you to Microsoft to finalize the decision.

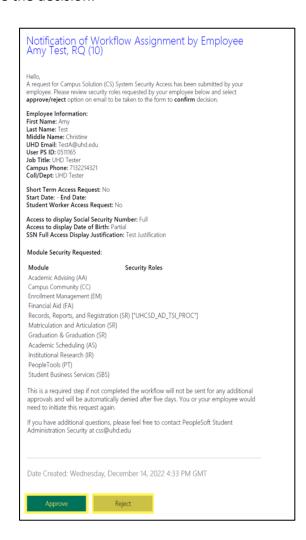

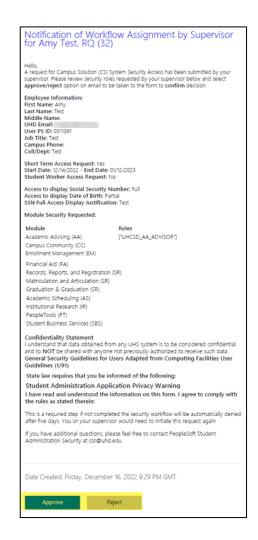

**Sign into Microsoft Office to Verify Identity**. Due to auditing purposes, approver is required to verify identity through Microsoft log in before finalizing decision for the security request.

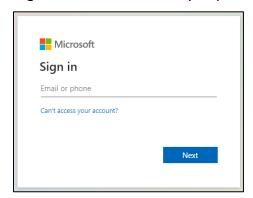

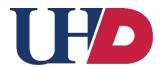

Approval of Security Request via Microsoft. Scroll to verify the access being requested.

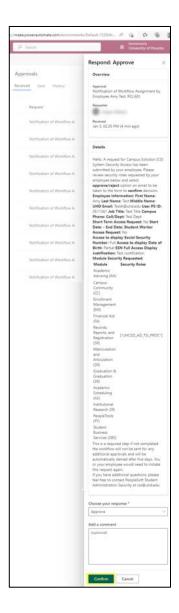

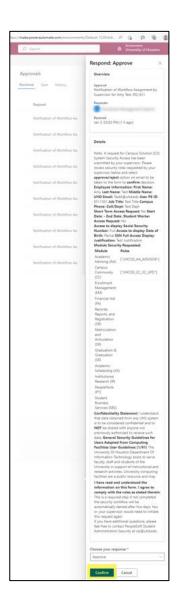

Select *Confirm* to update the request accordingly, a successfully recorded message will appear.

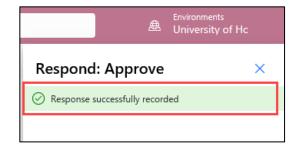

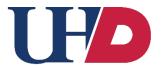

#### Supervisor/User Reject

If the user/supervisor selects *Reject* the following communication will be sent to the user, supervisor and Campus Solutions.

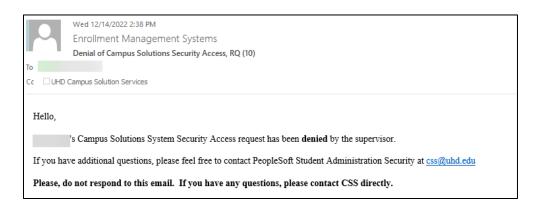

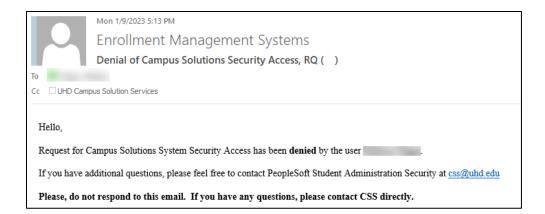

#### Questions

If you have any questions regarding security request contact Campus Solutions Security Administration via email at <a href="mailto:css@uhd.edu">css@uhd.edu</a>